## SERVICE INTERRUPTION SMS MODULE

Application for sending SMS Alert for the consumers, if any interruption for water supply occurs on any Area /Scheme

Link: http://59.92.70.120:93/login\_service

Step:1 Click on the link given above for using the application.

Step:2 A login form appears (Figure 1).

Registered Employees can login through this form for using the application.

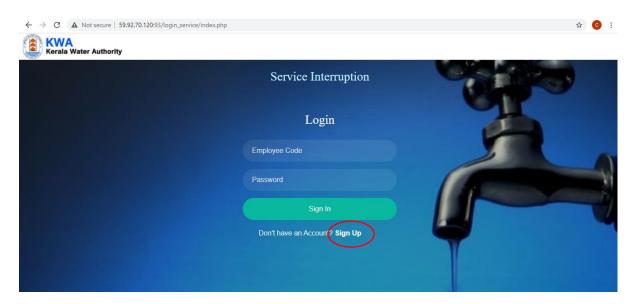

(Figure 1)

<u>Step:3</u> For non-registered employees ,select **Sign Up** and enter the details to register.

Registration form (Figure 2)

- Only Assistant Engineers and Assistant Executive Engineers are allowed to use this application
- For Registering , use the Employee code as same as in e-Abacus

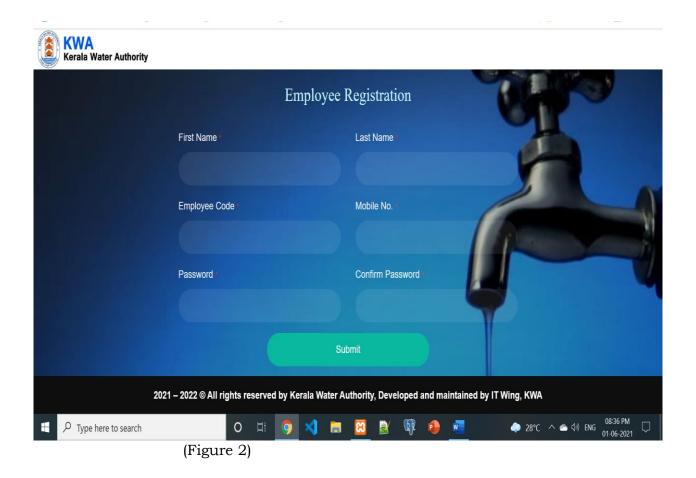

Step 4 Login using the registered Employee Code and Password (Figure 3)

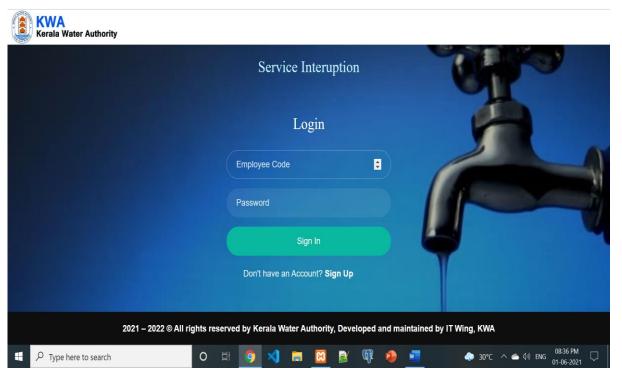

(Figure 3)

Step 5 Select 'Area Name' or 'Scheme Name'

SMS can be sending to consumers on the basis of Area or Scheme (Figure 4).

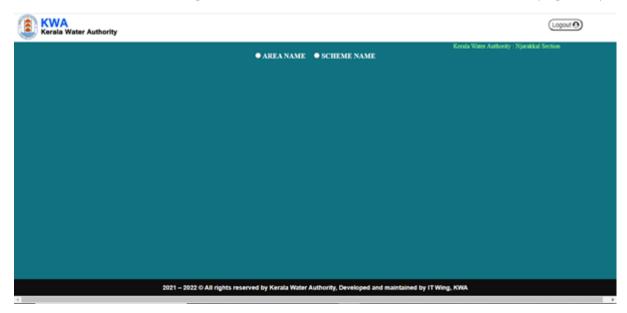

(Figure 4)

Areas and Schemes are listed out based on location of logged in Employee (Figure 5).

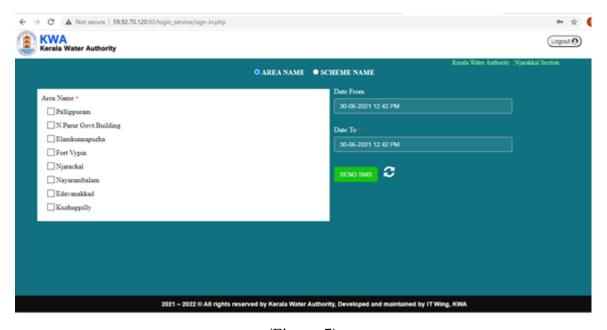

(Figure 5).

<u>Step 6</u> For sending the SMS, select the AREAS or SCHEMES from the list (Figure 6).

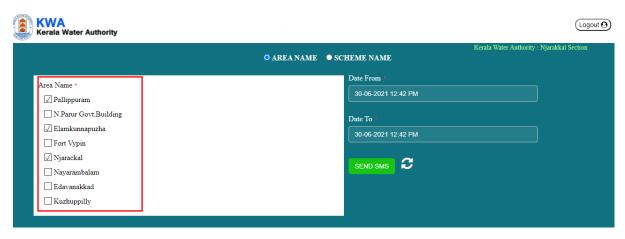

(Figure 6).

<u>Step 7</u> After selecting the AREAS or SCHEMES ,enter the date and time of interruption in the provided area using the date time picker (Figure 7 and Figure 8).

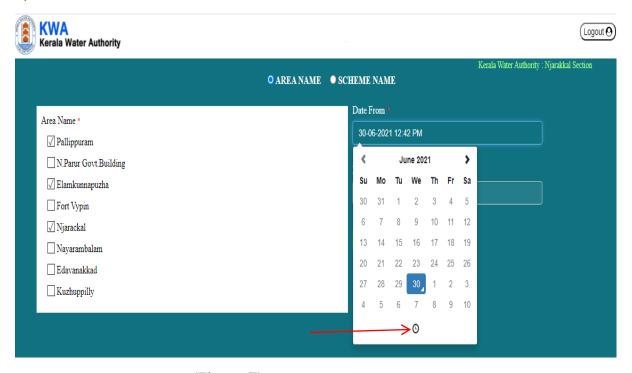

(Figure 7).

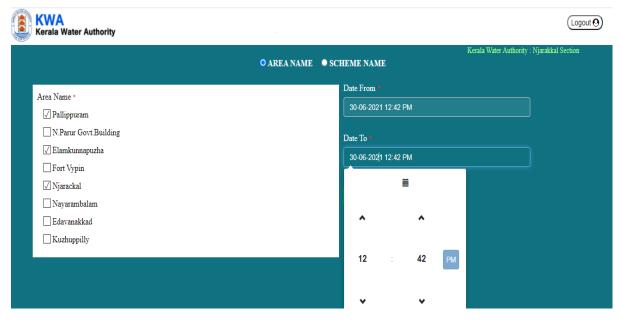

(Figure 8).

<u>Step 8</u> Click on 'SEND SMS' button for sending the SMS to the consumers (Figure 9).

| KWA<br>Kerala Water Authori                                                                                                    | ty                                     | (Logout 19)                         |
|----------------------------------------------------------------------------------------------------|----------------------------------------|-------------------------------------|
|                                                                                                    | O AREA NAME   ◆ SCHEME NAME  Date From | Vater Authority : Njarakkal Section |
| Area Name *    Pallippuram     N Parur Govt.Buil   Elamkunnapuzha     Fort Vypin     Njarackal     Nayarambalam     Edavanakkad     Kwzhuppilly | 28-06-2021 02:15 PM                    |                                     |
| 2021 – 2022 © All rights reserved by Kerala Water Authority, Developed and maintained by IT Wing, KWA                                           |                                        |                                     |

(Figure 9)

After click on 'SEND SMS' button, Please wait until the process completes (Figure 10)

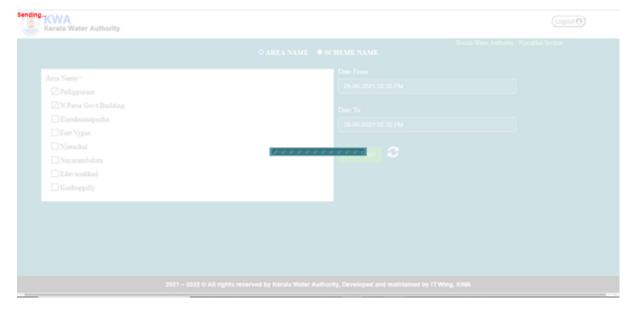

(Figure 10)

## Sample SMS template

Water supply to your area may get interrupted from 21-05-21, 08:10 AM to 21-05-21, 06:00 PM.